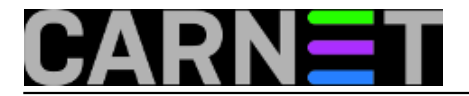

## **Windows 10: Uključivanje dijeljenog diska za administrativnu uporabu**

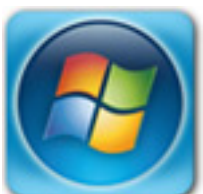

Sistem inženjeri koji u svom svakodnevnom radu koriste pristup skrivenom dijeljenom disku C\$. Ovaj je disk poznat kao "administrative share", a omogućuje udaljeni pristup korijenskom disku (C drive). No, pojavom Windowsa 10 došlo je do nekih izmjena u pokušaju udaljenog pristupa korijenskom disku, bilo da se radi o C\$ ili D\$ ili nekom drugom. Da se ukratko posjetimo, za udaljeni pristup C\$ disku, na udaljenom računalu trebalo je imati lokalni administratorski račun, IP adresu ili naziv računala. S osobnog računala ukucali bi \\ip ili naziv računala i time aktivirali prozor za upis korisničkog imena i zaporke:

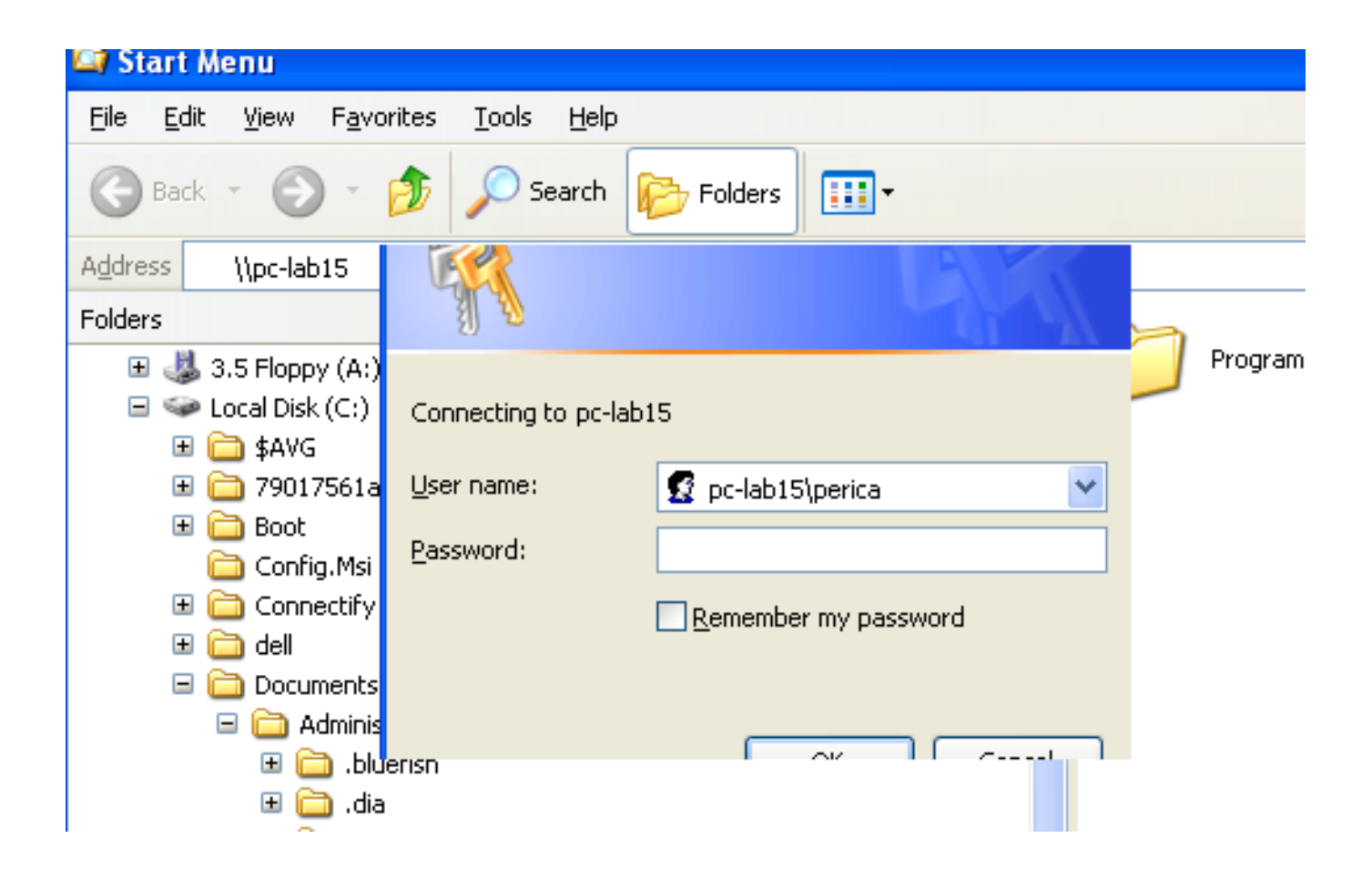

Ako isto pokušate na Windows 10, bez obzira štp imate administratorske ovlasti ili ste aktivirali administratorski račun, nakon autentikacije udaljeno računalo vas "propusti", ali dobit ćete samo praznu "stranicu" na desnoj strani Windows explorera:

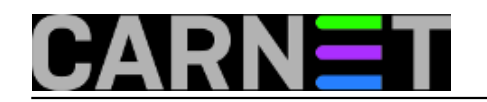

Published on sys.portal (https://sysportal.carnet.hr)

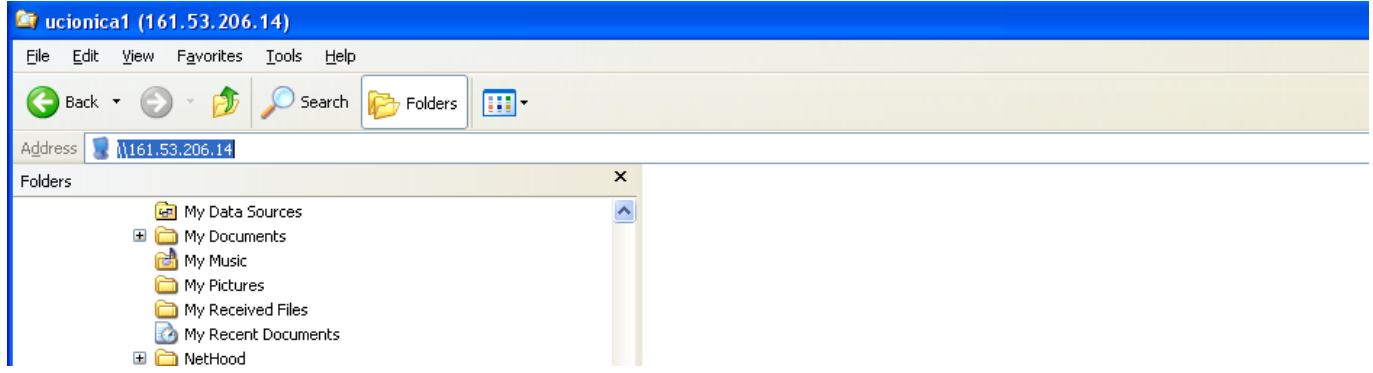

Ako tada iza IP adrese upišete administrativni share C\$ (\\IP\C\$), nakon čega ponovo morate upisati korisničko ime i zaporku, i dalje ostajete na početnoj poziciji:

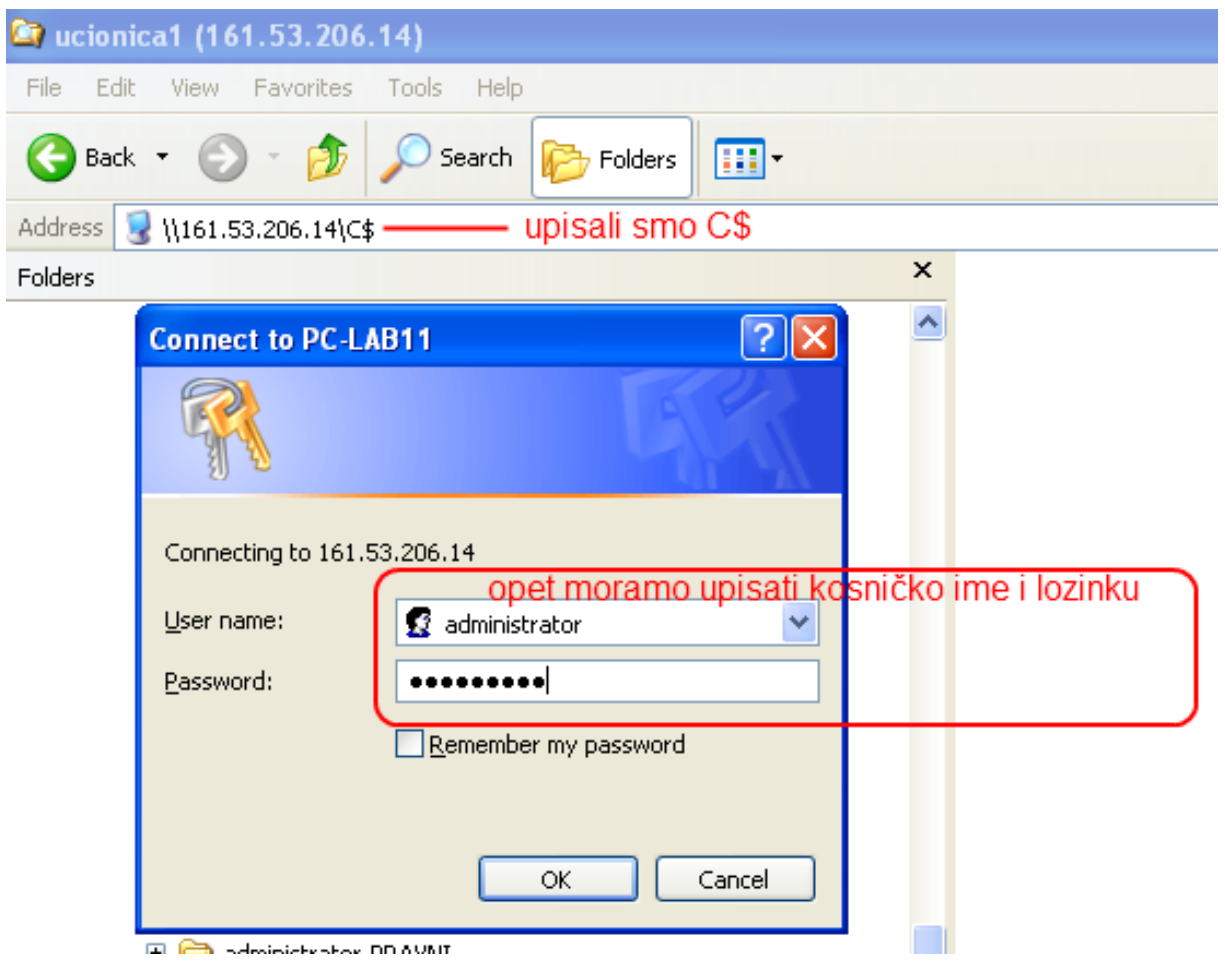

Pokušavate nekoliko puta misleći da ste pogriješili prilikom ukucavanja korisničkog imena ili zaporke. Na kraju jednostavno odustanete i shvatite da je nešto drugo u pitanju, tj. da je Microsoft nešto promijenio, odnosno isključio opciju pristupa. Zaključujemo da je to ipak nekakva "zabrana". Minuta guglanja i ostatak rješenja je na vidiku, a krije se u editiranju registryja.

Na računalu kojem želimo uključiti udaljeni pristup pokrenimo "regedit" (s administratorskim ovlastima) te pronađimo ključ:

HKLM\Software\Microsoft\Windows\currentVersion\Policies\System

Nakon što raširimo stablo, pozicioniramo se na System, desnom tipkom **kreiramo novi** DWORD

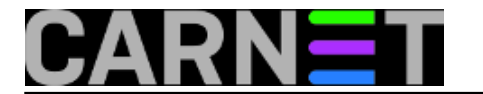

## (32bit) ključ s nazivom "**LocalAccountTokenFilerPolicy**":

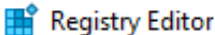

File Edit View Favorites Help

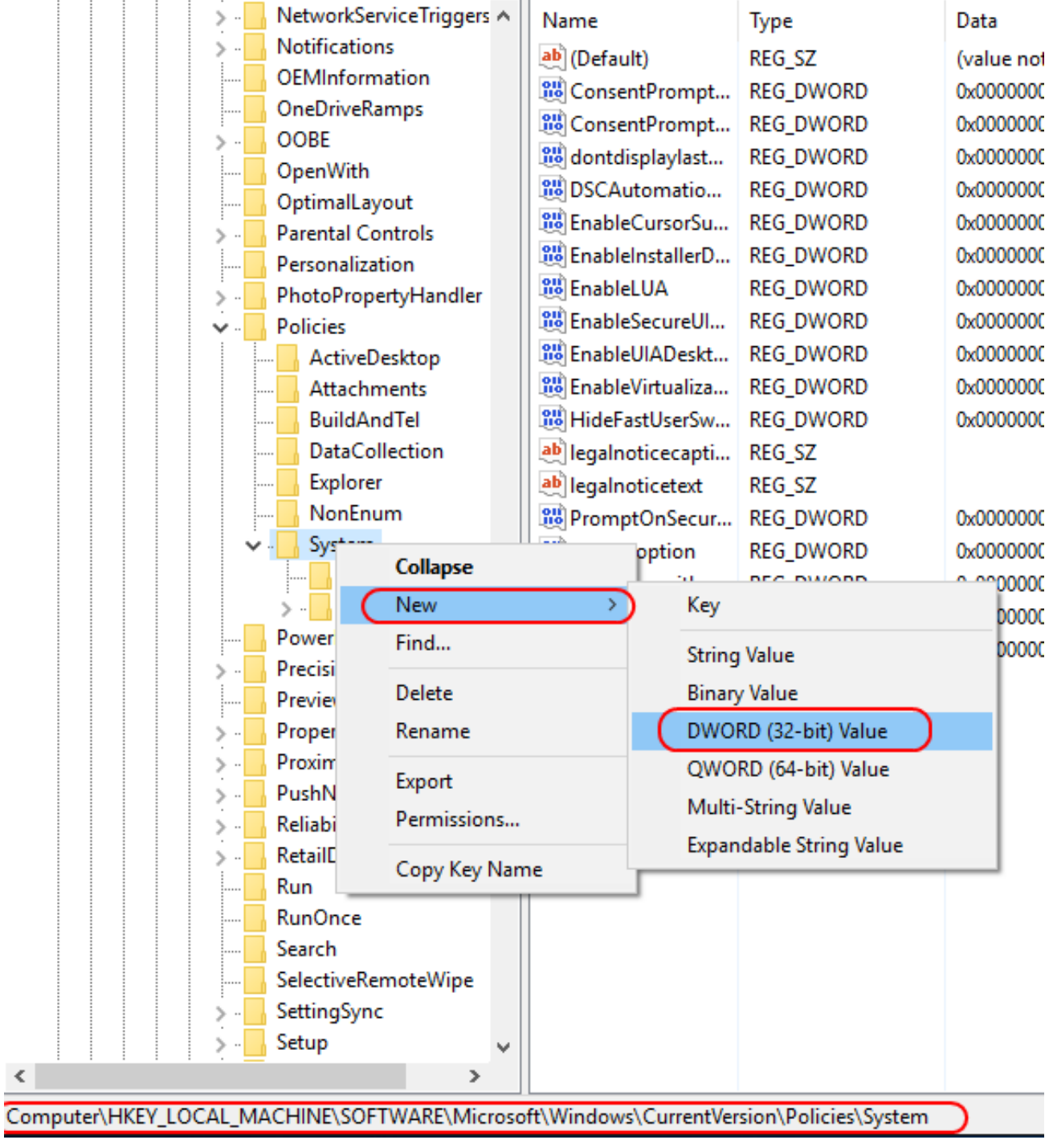

Nakon kreiranja dodijelimo mu vrijednost "**1**":

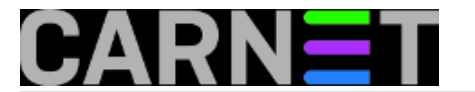

Registry Editor

File Edit View Favorites Help

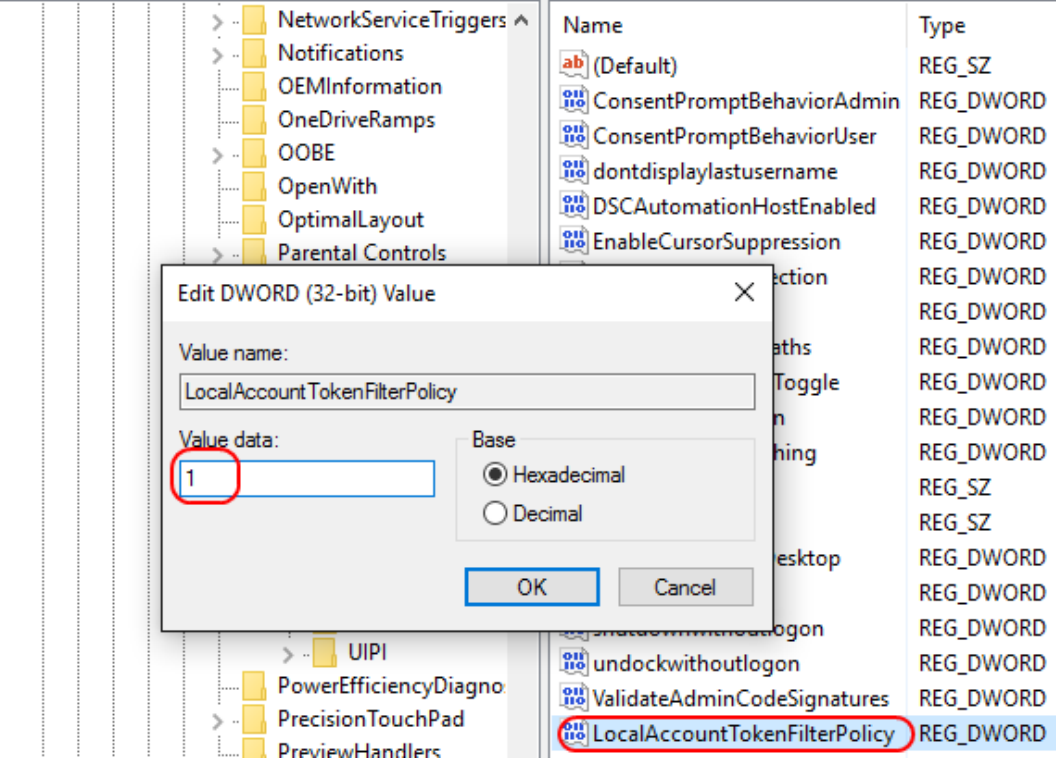

Ovim je mogućnost pristupa administrativnom share-u omogućena. Napomenut ćemo da restart računala nije potreban jer sve odmah radi, što se može i provjeriti ponovnim ukucavanjem C\$ iza IP adrese na koju smo se već prijavili. Istog trenutka dobit ćemo podatke za C\$ dijeljeni disk:

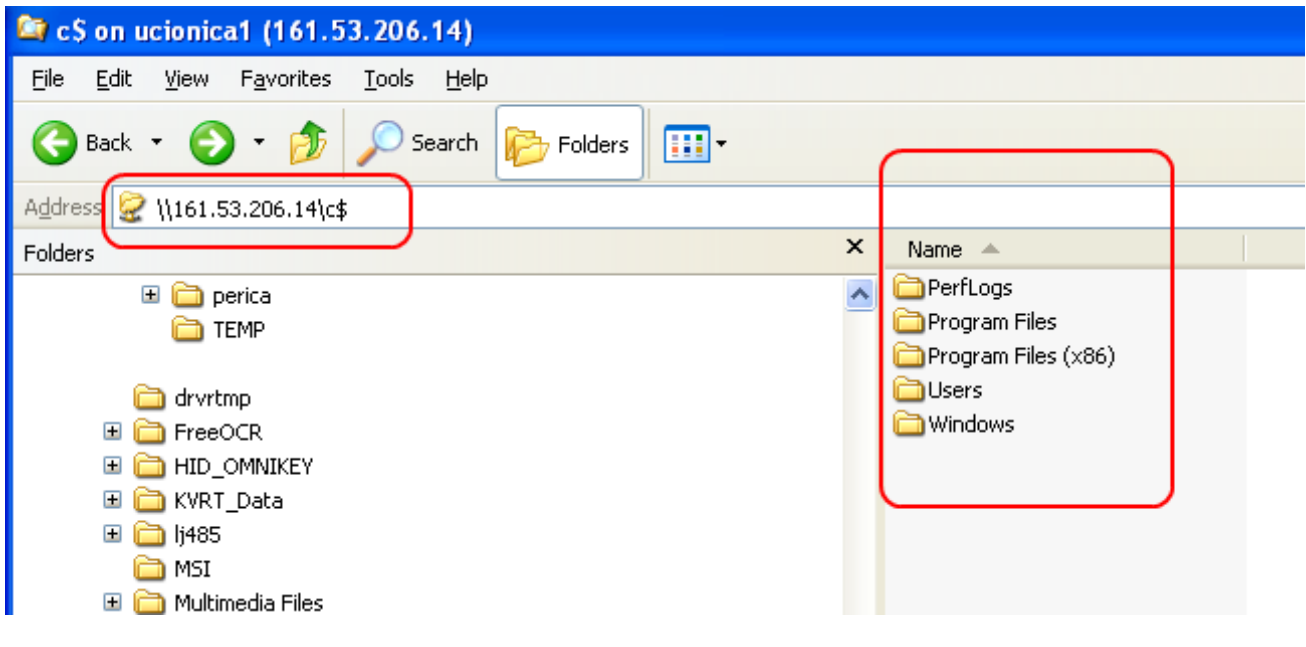

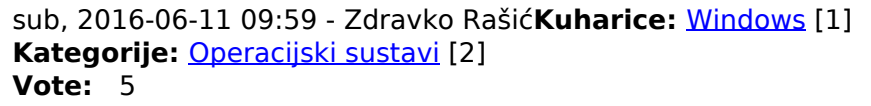

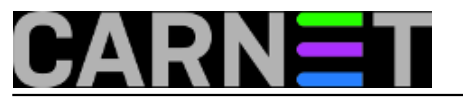

Vaša ocjena: Nema Average: 5 (1 vote)

**Source URL:** https://sysportal.carnet.hr/node/1653

## **Links**

- [1] https://sysportal.carnet.hr/taxonomy/term/18
- [2] https://sysportal.carnet.hr/taxonomy/term/26